## Pertemuan ke 3

Mengenal Software Vektor Desain Komunikasi Visual

## Navigator dan Info

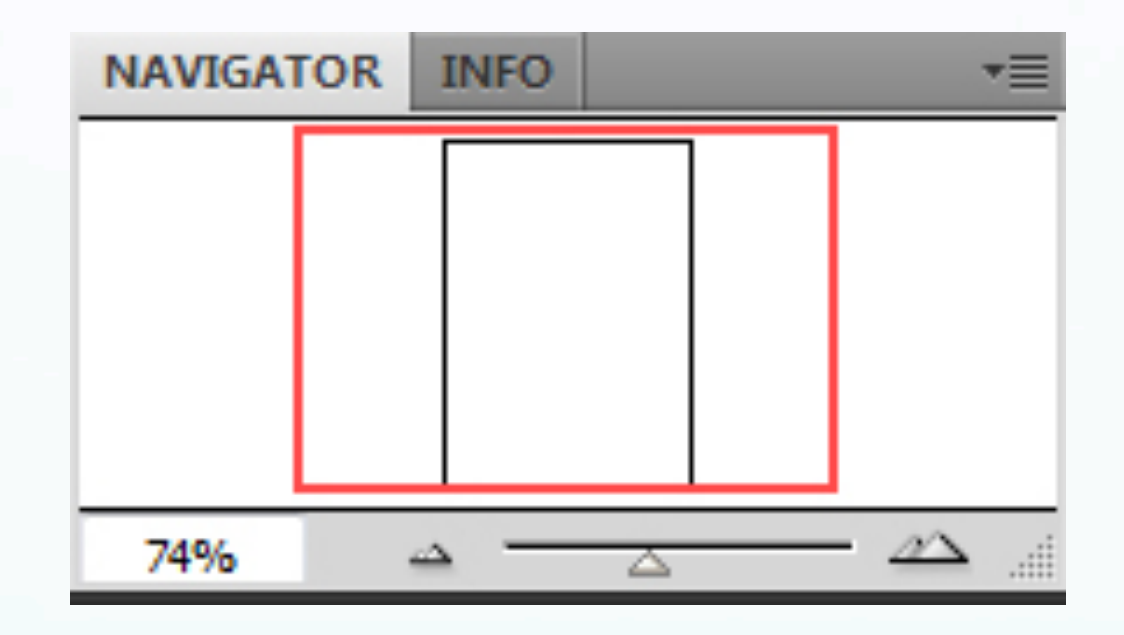

- Palet Navigator, untuk memudahkan navigasi pada lembar kerja.

- Palet Info, menyampaikan informasi yang berhubungan dengan tool yang sedang terpilih.

## Color dan Color guide

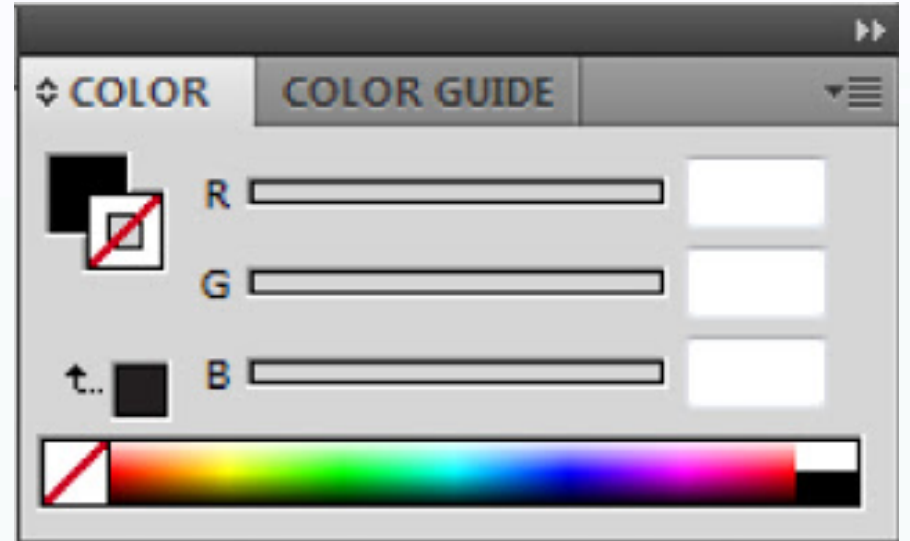

- Palet Color, tempat melakukan pemilihan warna.

- Palet Color Guide, untuk memberi warna garis tepi.

Stroke, Gradient, dan Transparency

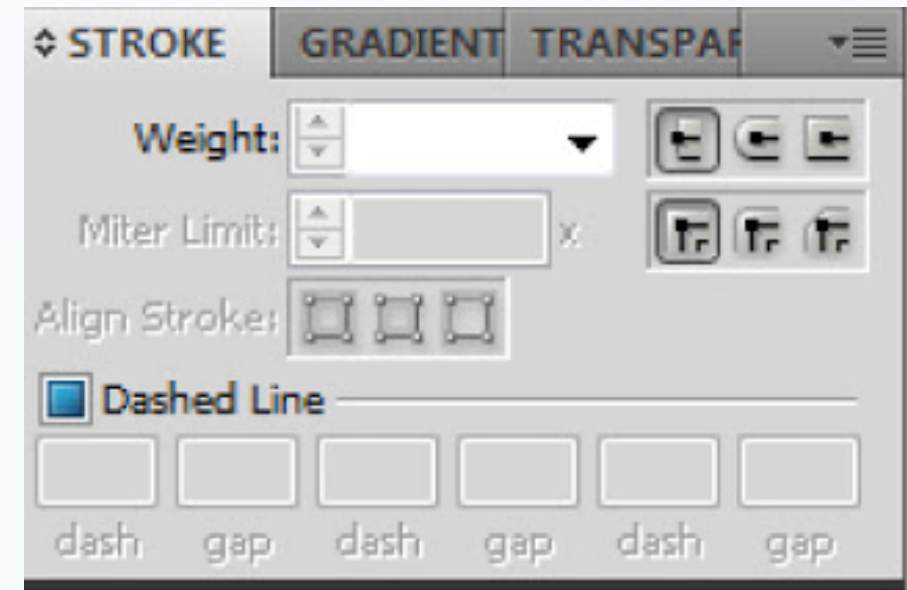

- Palet Stroke, digunakan untuk mengedit garis, seperti menambah atau mengurangi ukuran, bentuk garis, dll.

- Palet Gradient, untuk memberikan dan mengedit warna gradasi.

- Palet Transparency, untuk mengatur tingkat transparan sebuah objek.

Swathces, Brushes, dan Symbol

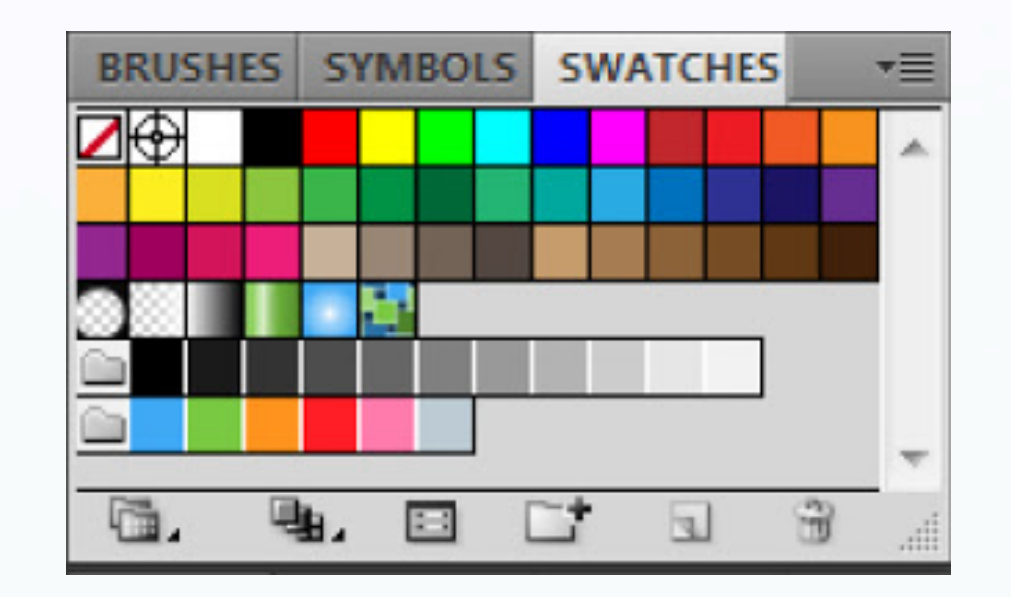

- Palet Swatches, digunakan untuk menyimpat warna untuk dipakai kembali. - Palet Brushes, digunakan untuk memilih dan mengedit macam brush.

Layers, Action, dan Links

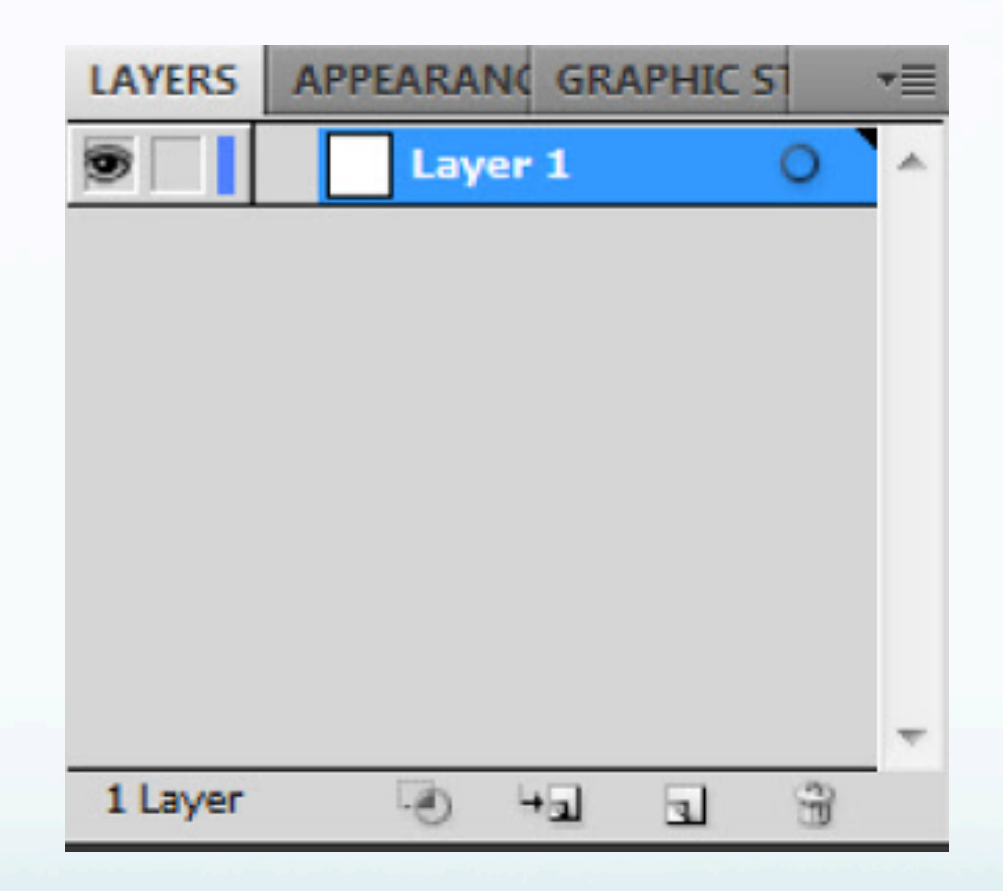